# **iQ-WEB UPLOADER 1.3**

### WEB PORTAL FOR SECURE DATA SHARING

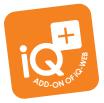

Upload any medical images, relevant photos or documents via an easy-to use web page – from any internet-enabled device to iQ-WEB or any other DICOM compliant PACS.

Or let your patients or other physicians upload and store their data to your existing PACS in order to make it available in a fast and consistent way.

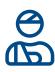

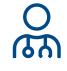

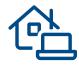

Portal for teleradiology and medical teleconsulting centers:

Studies can be uploaded to the PACS for remote reading purposes.

#### Patient data entry portal:

Patients can easily upload medical images and documents with just a few clicks (e.g. prior to their admission or consultation of a remote imaging specialist).

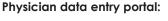

Physicians can share, distribute and exchange patient information, such as history or results, prior to their patient's admission or consultation of a remote imaging specialist.

### **FEATURES\***

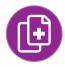

For any DICOM studies and reports

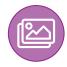

Any non-DICOM data (like photos or documents) is automatically converted to DICOM

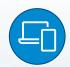

Runs on virtually any computer, tablet or smartphone without the need for client installation or registration

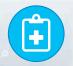

Patient history and medical requests can be entered

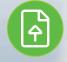

Simultaneous upload of multiple studies of one patient

\* Detailed information on iQ-WEB UPLOADER's system requirements is available in the iQ-WEB UPLOADER Administration Guide.

\*\* Only in combination with iQ-WEB incl. WADO interface as PACS and iQ-4VIEW

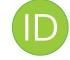

Optional authorization code as additional option to filter or search for all data from an uploading person or institution

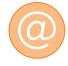

Automatic email notifications to inform the recipients about newly uploaded images (when using WADO interface)

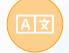

Available in English, German and Spanish (other languages by request)

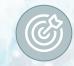

Customizable targets, e.g. physicians, institutions, locations, multidisciplinary team meetings, etc.

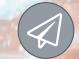

Secure WADO link sharing in diagnostic quality via built-in email client\*\*

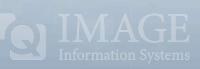

## **iQ-WEB UPLOADER 1.3**

| User Request Images Patient Upto |       |
|----------------------------------|-------|
| User Request Images Patient Uplo | F.    |
|                                  | pet - |
|                                  |       |
| Medical request, "               |       |
| Suspected COVID-19               |       |

First enter the web user credentials. Secondly, select the target specialist or specialty, add the authorization code (if available) and enter your medical request.

|             | Please enter the patient demographics. |  |
|-------------|----------------------------------------|--|
| Last name * |                                        |  |
| Thompson    |                                        |  |
| Given name  |                                        |  |
| John        |                                        |  |
| Middle name |                                        |  |
| Name prefix |                                        |  |
|             |                                        |  |
| Name suffix |                                        |  |

Enter the patient demographics if they are not automatically found in the uploaded data.

| 60 minutes using the link below.<br>Ins. If you do not know the date of betth, please contact surbara Wilson by email via                                                                                                    |
|----------------------------------------------------------------------------------------------------|
|                                                                                                    |
| similar device. If you open the link on an inspected and approved diagnostic monitor,                                                                                                    |
| eff mouse button selects, while the right incuse button switches to settings, e.g. you<br>in tablet computers or smartphones, please tap for selection or hold your finger on a                                                                                                    |
|                                                                                                    |
|                                                                                                    |
|                                                                                                    |
|                                                                                                    |
| INTER AND MAY CONTAIN INFORMATION THAT IS (1) INFORMITIANT TO THE SINDLE,<br>IER APPLICALE STATE AND FEDDRAL LAW, INCLUDING, BUT HOT UNITED TO, INNER<br>UNITABLITY ACT OF 1390 ("HENA"), INFO AN ROTT HE UNITIONED REDIENT, OR<br>INTERLEVING AND LABOR (HENER) THAT ANY ADDRIVING MONTHATING INTERNET<br>INTERCENT INTERNET, INTERNET IN ANY ADDRIVENTIAL OR, INTERNETING IN<br>INSECON IN ENTRY, ILLERG (1) INTERVISION IN INTERVISION, INTERVISION INFORMATION, INTERVISION<br>INTERVISION INTERVISION, ILLERG (1) INTERVISION INTERVISION I |
|                                                                                                    |

After upload, WADO links are automatically sent in customizable emails to both the uploader\*\* and the recipient(s). Recipients can either directly access the patient data via the received link or may have to enter the patient's date of birth to authenticate for secure access.

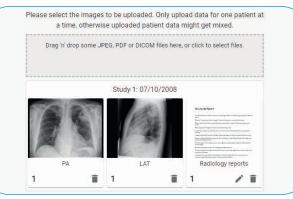

Upload any images (DICOM and non-DICOM) or PDF/ scanned documents by selecting files or using drag and drop.

| Verify all data and upload.                                       |  |
|-------------------------------------------------------------------|--|
| User                                                              |  |
| Name: Barbara Wilson<br>Email: wilson@emailprovider.com           |  |
| Request                                                           |  |
| Recipient: Dr. T. Anderson<br>Medical request: Suspected COVID-19 |  |
| Patient                                                           |  |
| Patient Name: John Thompson<br>Date of birth: 12/18/1920          |  |
| ✓ I agree with the <u>terms of use</u>                            |  |

Verify the data before uploading & sharing it securely.

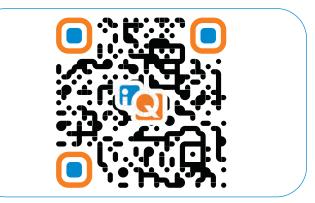

Give it a try by scanning this QR code or find out more about iQ-WEB UPLOADER on <u>https://image-systems.biz/iq-web-uploader/</u>.

Stamp of sales partner

\*\* Only in combination with iQ-WEB incl. WADO interface as PACS and iQ-4VIEW

**^** 

IMAGE INFORMATION SYSTEMS EUROPE GMBH LANGE STR. 16 | 18055 ROSTOCK | GERMANY TEL. GER: +49 381 496 5820 | TEL. INDIA: +91 33 4600 0657 TEL. US: +1 470 300 4480 WWW.IMAGE-SYSTEMS.BIZ | INFO@IMAGE-SYSTEMS.BIZ